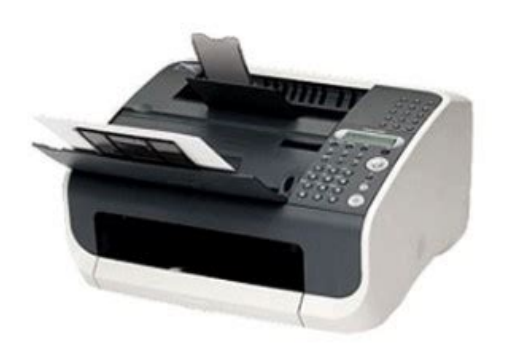

**File Name:** Canon fax l120 manual download.pdf **Size:** 1994 KB **Type:** PDF, ePub, eBook **Category:** Book **Uploaded:** 18 May 2019, 15:10 PM **Rating:** 4.6/5 from 591 votes.

# **Download Now!**

Please check the box below to proceed.

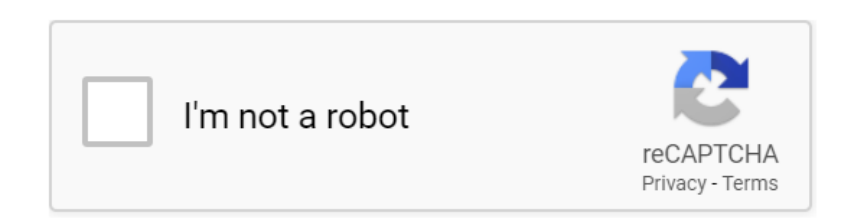

### **Book Descriptions:**

## **Canon fax l120 manual download**

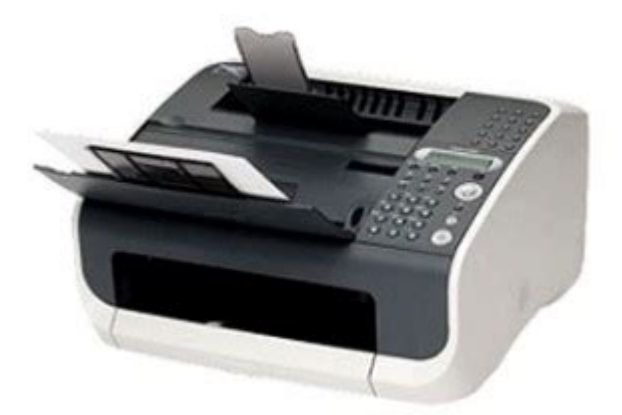

FAXL280 User Manual Before Using the Machine Document Handling Print Media Sending Faxes Receiving Faxes Copying Printing L120 only Maintenance Troubleshooting Machine Settings Appendix Please read this guide before operating this equipment. After you finish reading this guide, store it in a safe place for future reference. However, as we are constantly improving our products if you need an exact specification, please contact Canon. The machine illustration on the cover may differ slightly from your machine. Indicates a warning that may lead to death or serious injury if not WARNING observed. Paper delivery tray extension Extension for the paper output tray. Cartridge cover Open it when replacing the toner cartridge or removing jammed paper. Notch Used to open the cartridge cover. Operation panel Controls the machine. Handset cradle optional Cradle for the handset. USB port L120 only Connect the USB cable. Handset jack Connect the optional handset. External device jack Connect an external device if necessary. Line jack Connect the telephone cable. Displays messages and prompts during operation. Also displays selections, text, and numbers when specifying settings. Additional Mode button Accesses additional fax modes. Menu button Accesses the setting menu for customizing machine operations. OK button Confirms an operation or registers information you enter. Clear button Clears an entry in the LCD.Use a sharp object i.e., pen to select the ring volume of the handset. To purchase a new cartridge, contact your local authorized Canon dealer or the Canon help line. Do not open the drum protective shutter on the cartridge. Print quality may deteriorate if the drum surface is exposed to light or is damaged. Always hold the cartridge by its handle to avoid touching the drum protective shutter. Do not stand the toner cartridge on end, and do not turn it upside down. Note that the margin widths listed are approximate and there may be slight variations in actual

use.<http://www.futureplannerz.com/admin/fckfiles/download-manuale-italiano-nikon-d700.xml>

**1.0.**

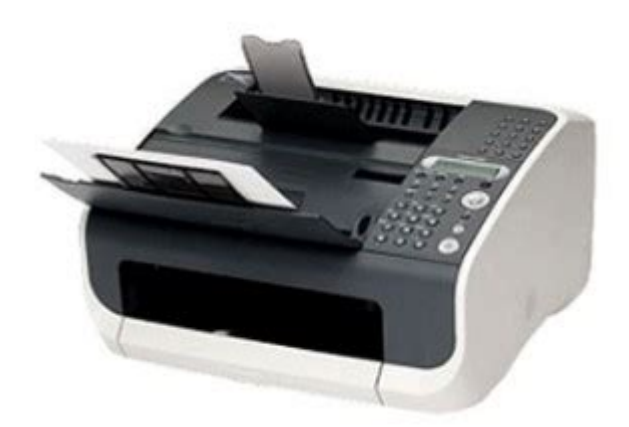

2 mm 2 mm 1 mm 1 mm. Fan the document stack and even the edges. Insert the document top edge first in the ADF with the printed side facing The document is ready for scanning. Loading Envelopes Use standard envelopes with diagonal seams and flaps.NOTE Make sure the back end of the cover does not catch the front paper guide. Pull out the paper guide rail. Insert the envelope stack up to 10 envelopes with the print side facing. Push back the paper guide rail to the front edge of the stack. Pinch and slide the front paper guide to match the envelope size. NOTE Make sure the back end of the cover does not catch and lower the scanning platform. Note that a higher resolution image requires more memory and takes longer to transmit.Will be displayed as on LCD. For documents that contain halftone images such as photographs. You can register up to 15 onetouch speed dialing buttons, including group dialing. Coded Speed Dialing p. Press the onetouch speed dialing button 01 to 15 for this recipient.Use the supplied destination labels to label the registered onetouch speed dialing buttons. 410. If no subaddress is required, skip to step 11.Use the numeric buttons to enter the threedigit code 001 to 100 for this recipient. If no subaddress is required, skip to step 11.Press the onetouch speed dialing button 01 to 15 for this group.NOTE You cannot enter recipients not registered for onetouch or coded speed dialing i.e., with the numeric buttons. This is useful if the recipient must manually prompt their machine to receive your document.Continue entering the rest of the fax number with the numeric buttons. For advanced receiving features, see Chapter 1, "Advanced Fax Features," in the Advanced Guide.You want to cancel receiving Answers all calls as faxes and See Chapter 1, "Advanced Fax disconnects voice calls. Skip if you are making a single copy.These settings are optional and not required if you are making a quick single copy[.http://www.ceccarmehedinti.ro/userfiles/download-manuale-italiano-nikon-d3000.xml](http://www.ceccarmehedinti.ro/userfiles/download-manuale-italiano-nikon-d3000.xml)

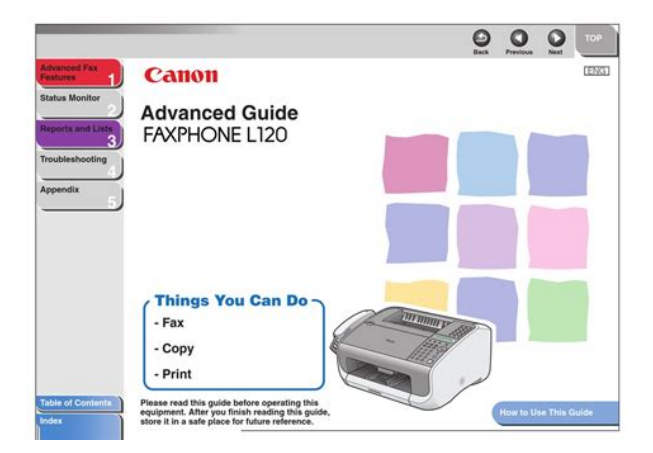

Clean the machine's print area periodically to prevent toner powder and paper dust from accumulating inside. Disconnect the power cord from the machine. Close the paper delivery tray extension A, and then the Remove the cartridge. Keep the scanning area clean to avoid dirty copies or faxes to be sent. Lift the paper stack cover and pull it out completely. Reconnect the power cord. After the scanning area becomes dry, lift the scanning platform back into place. Insert the paper stack cover. NOTE Make sure the back end of the cover does not catch and lower the scanning platform. Redistributing Toner Close the paper delivery tray Remove the cartridge.NOTE Always hold the cartridge by its handle. Gently rock it several times to redistribute toner inside. NOTE Be careful not to get your fingers caught. Open the paper delivery tray and the extension. Hold the cartridge by its handle. The arrow A on the cartridge should be facing away from you and pointing down. To recycle the used cartridge, follow the instructions included with the new cartridge. Close the paper delivery tray extension A, and then the paper delivery tray B itself. NOTE Always hold the cartridge by its handle. Remove the new cartridge from the protective material. Align the guide A on the left side of the cartridge with the groove inside the machine. Hold the cartridge with one hand, and pull out the seal Close the cartridge cover. Disconnect the power cord and all the cables from the back of the machine.Fold the document delivery tray extension A, and then push the document delivery tray B into the machine. CAUTION Do not open or close the document delivery tray extension without extending the document delivery tray first. Contact your local authorized Canon dealer or the Canon help line for assistance. Document Jams When a document jams in the machine, the LCD displays NOTE Make sure the back end of the cover does Carefully pull out the jammed not catch and lower the scanning platform. document.

Lift the scanning platform back into place. When paper jams in the machine, the LCD displays and. Try to remove jammed paper from inside the machine first, then from the paper feeder if necessary. Close the cartridge cover. The arrow A on the cartridge should be facing away from you and pointing down. Insert the cartridge into the Open the paper delivery tray and machine as far as it will go. If you cannot reach the jammed paper from inside the machine, try removing it from the paper feeder. NOTE Make sure the back end of the cover does not catch and lower the scanning platform. Message Description Action CARTRIDGE COVER The cartridge cover is open. Close the cartridge cover. OPEN CLOSE CRG. COVER CHECK SCAN PLATFORM The scanning platform is Clean the scanning area, or dirty, or not set into scanning lift the scanning platform into position. PUT IN CARTRIDGE cartridge. NOT AVAILABLE The selected setting is not Skip the setting. THE PARTY IS FULL Maximum number of Resend the document to recipients 131 were other recipients if necessary. Install a new cartridge. CHANGE TONER WRONG NUMBER SET An invalid number was Enter a correct date or time.WRONG PASSWORD A wrong password was Enter the correct password. SESION FUNCTION DESTINATION STATION DATE TIME PAGE DURATION MODE RESULT 0001 WEST1 06.MAY 1600 00h01min21s. Ask the other respond within 35 seconds.If you are making an overseas call, add a pause to the number. 008D The recipients machine has run out Ask the recipient to make sure that of paper. Do not attempt to disassemble or repair the machine yourself. NOTE Attempting to repair the machine yourself may void the limited warranty. To see the list of current settings, print out the Machine Status List.PSTN Sets the machine to connect to an outside line. Sets the machine to connect through a switchboard. See Chapter 1, "Advanced Fax Features,". Follow the instructions below to download manuals in PDF format. 1. Click the file name you want to download.

### Canon

#### <http://gbb.global/blog/4-speed-manual-transmission-vs-5-speed>

The download will start automatically. 2. Files will be saved on the computer desktop. 3. Doubleclick the downloaded file to open it.You may download and use the Content solely for your personal, noncommercial use and at your own risks. Canon shall not be held liable for any damages whatsoever in connection with the Content, including, without limitation, indirect, consequential, exemplary or incidental damages. You shall also not and shall not let others reproduce, modify, reformat or create derivative works from the Content, in whole or in part. This page requires Javascript. Modify your browsers settings to allow Javascript to execute. See your browsers documentation for specific instructions. To install your download click on the name of the downloaded file.See the warranty card for full details. The driver may be included in your OS or you may not need a driver. Recommended Drivers File Name Date File Size Optional Drivers File Name Date File Size Recommended Software File Name Date File Size Optional Software File Name Date File Size Recommended Manuals File Name Date File Size Optional Manuals File Name Date File Size Warranty replacement shall not extend the original warranty period of the Product. Note that a dated proof of purchase is required at the time of service. This requirement will be satisfied by providing a copy of your dated bill of sale or invoice. You must contact an ASF during such ASFs normal business hours to schedule the repair. If shipping is involved, it is your responsibility to properly package and send the Product at your cost to the ASF, together with your dated proof of purchase and a complete explanation of the problem. A Product covered by this limited warranty will be repaired and returned to you without charge by the ASF. Repairs not covered under this warranty will be charged to you at the thencurrent service rates of the ASF.

<https://dhomerotravel.com/images/browning-a5-field-service-manual.pdf>

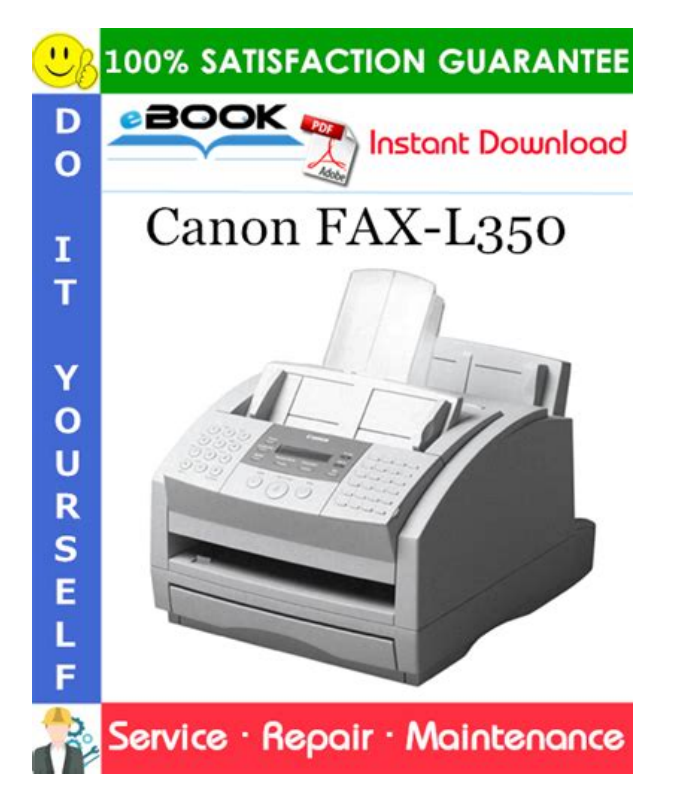

2 EXCHANGE SERVICE A Canon Help Desk technician will attempt to diagnose the nature of the problem and, if possible, correct it over the telephone. If the problem cannot be corrected over the telephone, a Return Authorization Number RA will be issued to you. You will be asked for the Product serial number and other information pertaining to your defective Product and for a shipto location for the replacement Product street address only, no P.O. box. You must also provide your major credit card number. Your credit card will be charged in an amount up to the cost of a new Product a if your defective Product is not received by Canon USA within 10 business days after you receive the replacement Product, b if the defects in the defective Product are not covered by this limited warranty; or c if the warranty period on the Product has expired or has not been sufficiently established by you by supplying the appropriate documentation. The Canon Help Desk will ship out the replacement Product prepaid by Canon USA. After receipt of the replacement Product with instructions and a prepaid waybill, follow the instructions on how to ship the defective Product to Canon USA. You must return the defective Product in the shipping carton in which the replacement Product was packed, include the Return Authorization Number RA, a copy of your dated proof of purchase bill of sale, and a complete explanation of the problem.Canon USA does not guarantee next business day service in the event of the occurrence of factors beyond Canon USAs reasonable control. The replacement Product you receive will be a refurbished or reconditioned unit and will be covered for the balance of the period remaining on your original limited warranty.Repairs of such Canon brand peripheral equipment shall be governed by the terms of the Separate Warranty.Nor does this warranty extend to any Product on which the original identification marks or serial numbers have been defaced, removed, or altered.

<https://diatecgroup.com/images/browning-a5-shotgun-manual.pdf>

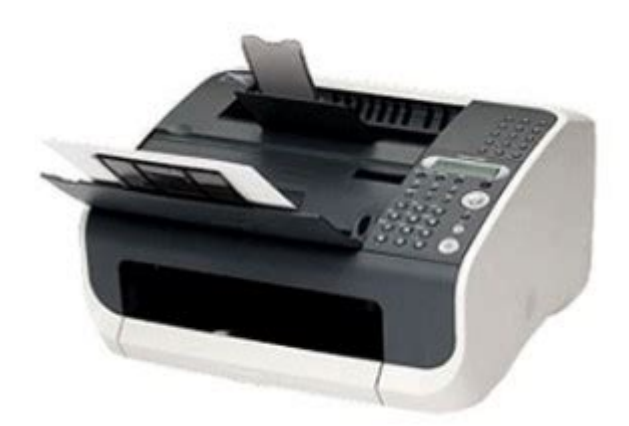

The warranty in the preceding sentence applies to Toner and DrumsA defective Toner or Drum returned to Canon U.S.A., Inc., Canon Canada, Inc. or anThe warranty period for anyDrum i.e. Canon USA, Inc., Canon Canada, Inc. or a Dealer. To obtain the shipping address of Canon U.S.A, Inc. or. Canon Canada, Inc., please call the Canon U.S.A., Inc. Help Desk at 18008284040 or Canon Canada Technical. Support at 1800OKCANON. Shipping charges, if any, must be prepaid. If your Toner or Drum is covered by thisInc. or the Dealer from whom you purchased the Toner or Drum.Toner or Drum yield will vary depending on average density of originals copied and otherCanon which damage the Toner or Drum or cause abnormally frequent service calls or service problems. Nor doesKeep from contact with oxidizing materials. Refer to instructions for handling and storing. Scroll down to easily select items to add to your shopping cart for a faster, easier checkout. Visit the Canon Online Store Maximum Monthly Duty Cycle 7,500. After all files have been loaded connected the USB cable to the back of the printer. Driver and application software files have been compressed. The download will start automatically. 2. Downloaded files are saved in the specified folder in a selfextracting form .exe format. 3. Doubleclick the files to decompress them. A new folder will be created in the same folder. New folder has the same name with the decompressed file. 4. Doubleclick the decompressed Setup.exe file to start installation. You may download and use the Content solely for your personal, noncommercial use and at your own risks. Discover everything Scribd has to offer, including books and audiobooks from major publishers. Start Free Trial Cancel anytime.

Report this Document Download Now save Save Canon Fax l120 For Later 0 ratings 0% found this document useful 0 votes 44 views 58 pages Canon Fax l120 Uploaded by bibicul1958 Description User Manual Full description save Save Canon Fax l120 For Later 0% 0% found this document useful, Mark this document as useful 0% 0% found this document not useful, Mark this document as not useful Embed Share Print Download Now Jump to Page You are on page 1 of 58 Search inside document Browse Books Site Directory Site Language English Change Language English Change Language. Easy Driver Pro will scan your computer for missing, corrupt, and outdated Drivers. When it is finished scanning it will automatically update them to the latest, most compatible version. It checks everything such as sound card, graphic card, monitor, mouse, printer, etc.It can determine which Canon FAXL120 Fax Drivers For Windows 7 are either missing, corrupt, or have become obsolete. You can install the drivers manually for FREE. Easy Driver Pro free scan will find all the outdated drivers on your PC. Visit the device manufacturers website to download the latest versions. Your choice. Also, we might offer Easy Speed Check test app, Easy Speed PC and PC backup offers. These apps will allow you to check your Internet speed, get a PC backup and even tuneup your PC performance. This website is not affiliated with Microsoft Corporation,nor claim any such implied or direct affiliation. The information contained on this site is for informational purposes only. You may have to register before you can post click the register link above to proceed. To start viewing messages, select the forum that you want to visit from the selection below. The page has either been moved to a different location or deleted, or you may have mistyped the URL. Clean and fast code is

wrapped in unique design and easytouse admin area.

[http://cgt-fo-csc.fr/wp-content/plugins/formcraft/file-upload/server/content/files/16270ff20b3c9d---bo](http://cgt-fo-csc.fr/wp-content/plugins/formcraft/file-upload/server/content/files/16270ff20b3c9d---bowflex-treadmill-repair-manual.pdf) [wflex-treadmill-repair-manual.pdf](http://cgt-fo-csc.fr/wp-content/plugins/formcraft/file-upload/server/content/files/16270ff20b3c9d---bowflex-treadmill-repair-manual.pdf)

[www.concrete-mix-plant.com/d/files/concepts-of-modern-physics-arthur-beiser-solution-manual.pdf](http://dag.ru/www.concrete-mix-plant.com/d/files/concepts-of-modern-physics-arthur-beiser-solution-manual.pdf)

<https://www.becompta.be/emploi/4-speed-manual-transmission-vs-5-speed>